## **Как избежать заражения вирусом**

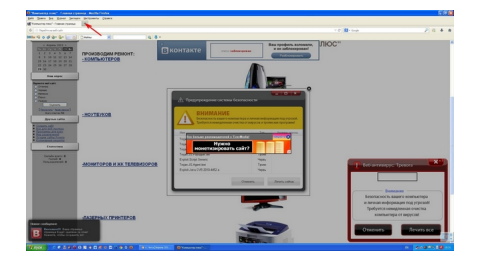

При просмотре сайтов часто на экране выскакивает навязчивое окошко с сообщением "Ваш компьютер заражен". Приводятся названия нескольких вирусов и предложение удалить их. Ни в коем случае не нажимайте кнопку Удалить! или Лечить! (Разблокировать и т. д.) Именно в этот момент ваш компьютер и заразится вирусом. Да и откуда им взяться, если у вас установлен лицензионный антивирус, который регулярно обновляется. Чтобы избежать заражения, просто нажмите на плюсик рядом с названием открытой страницы (на картинке показан красной стрелкой), появится новая вкладка. На предыдущей зараженной вкладке в правом углу вы увидите значок **Х**, нажмите его и эта вкладка закроется (см. рисунок ниже). Также не нажимайте кнопки Отменить, Свернуть или Закрыть, ведь вирус может быть запрограммирован так, что при нажатии на эти кнопки тоже происходит заражение.

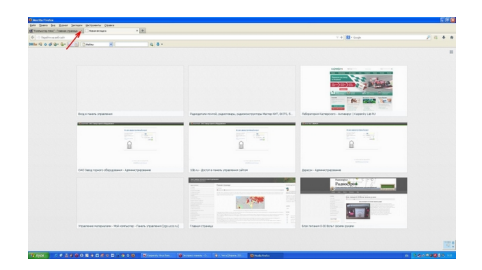

Иногда это не срабатывает. Тогда остается одно - нажать кнопку Сброс на системном блоке, чтобы перезагрузить компьютер. Постарайтесь нажать ее в тот момент, когда не горит индикатор HDD (индикатор обращения к жесткому диску). Если этот индикатор светится постоянно, тогда придется нажать Сброс в любой случайный момент времени. Если вам повезет, система загрузится без проблем. В худшем случае на жесткий диск запишется сбой, который может нарушить работу операционной системы, и она может даже не загрузится. После перезагрузки системы не заходите снова на эту зараженную страницу.